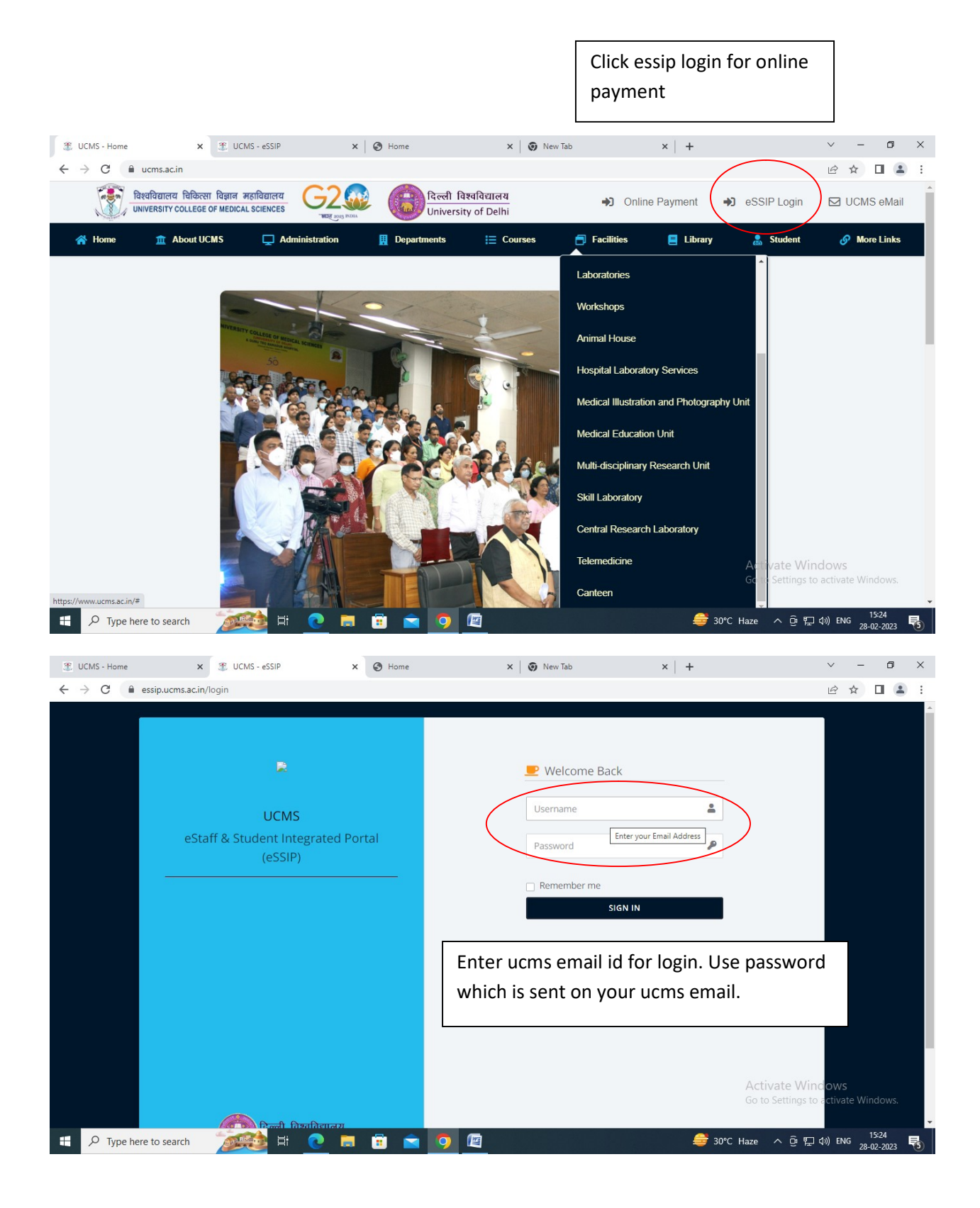

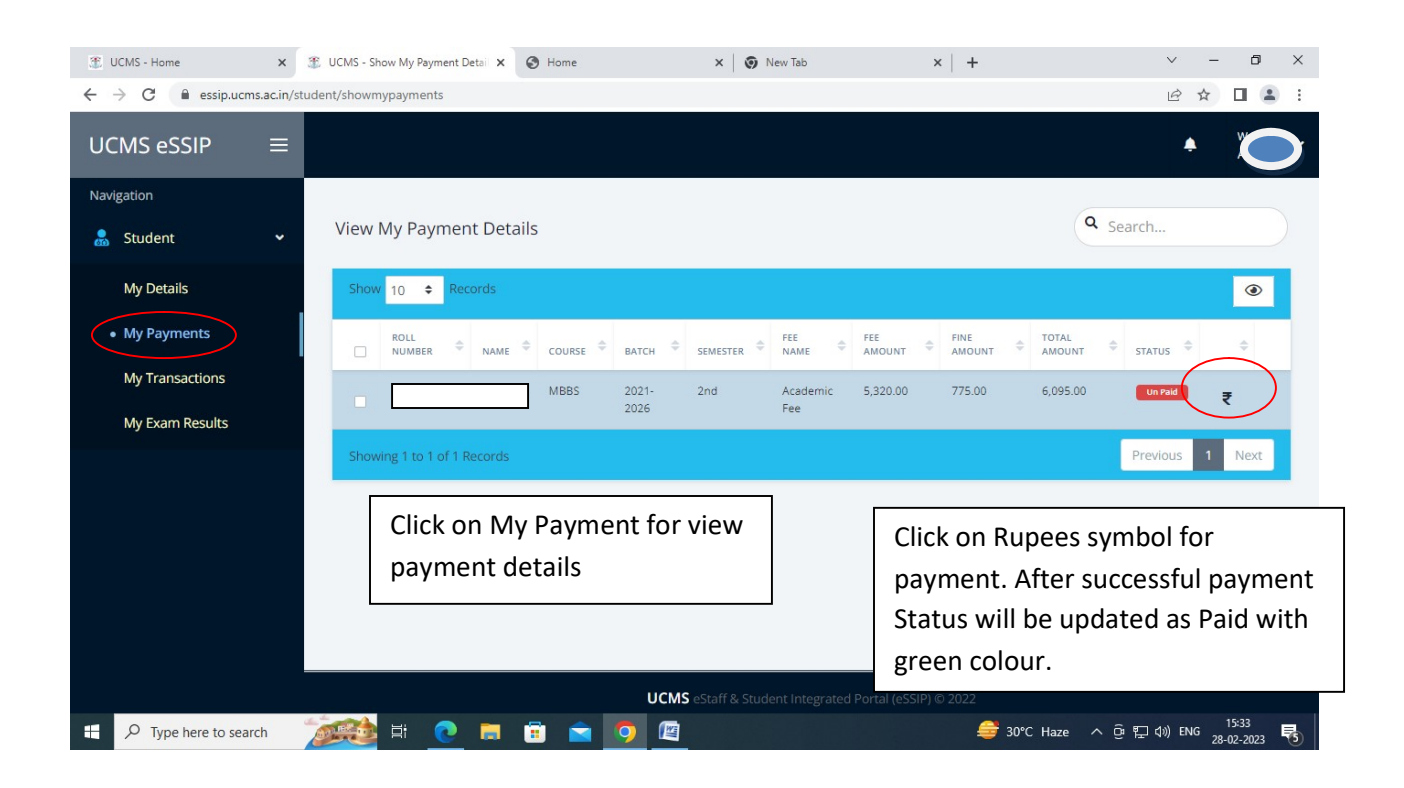

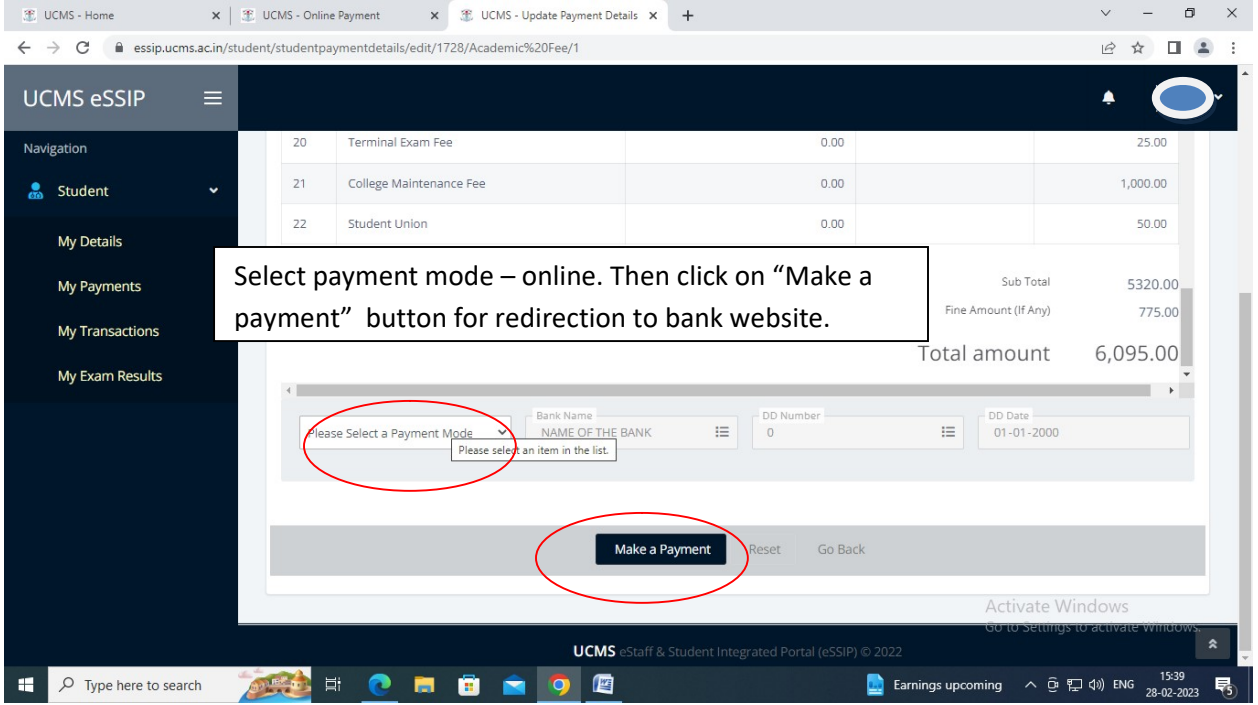

Fill all the details of card/upi etc for payment and click pay now button. Complete the process as per the bank procedures. And finally on successful payment, you will get acknowledgement slip with transaction id and success status.

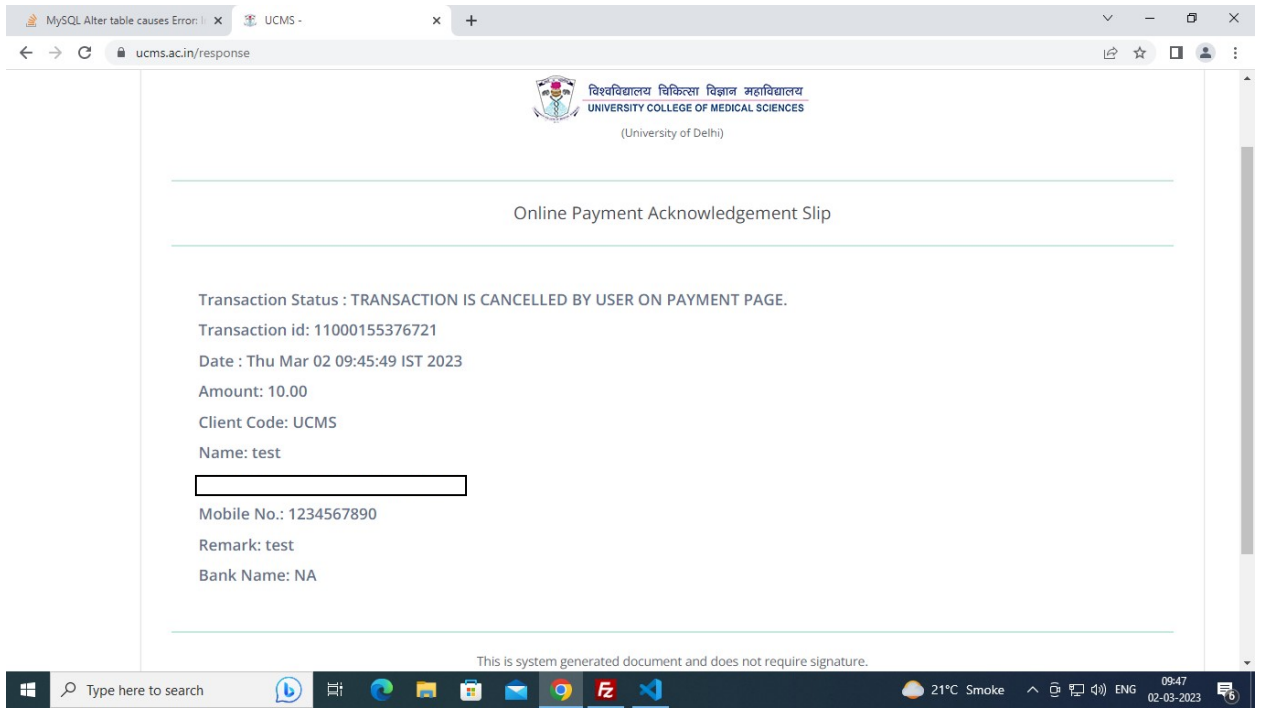

User will get the response page as per the transaction status received from the bank. Successful transaction shows Success transaction status and cancelled or fail transaction status shows Cancelled and fail.